勞動部勞動力發展署

## **Workforce Development Agency, Ministry of Labor**

# 外國專業人員工作許可申辦網 Website of EZ Work Permit

僑外生

電子公文領取與親自領取

E-documents collection and in-person

Pick Up Declaration

網站操作手冊

Website User Manual

#### 目錄 **Table of Contents**

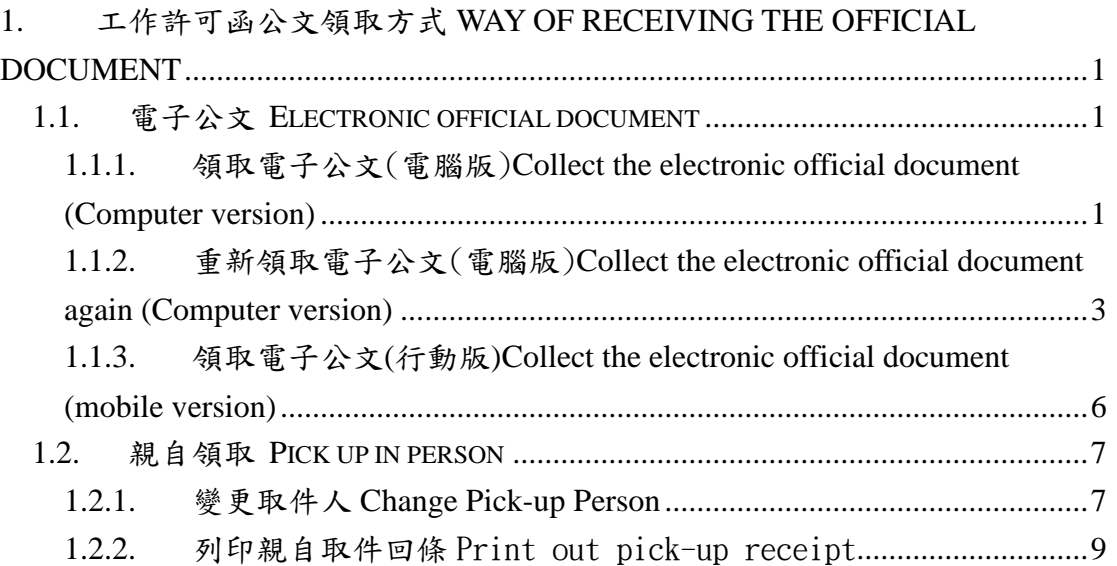

## <span id="page-2-0"></span>**1.** 工作許可函公文領取方式 **Way of receiving the official document**

#### <span id="page-2-1"></span>**1.1.** 電子公文 **Electronic official document**

#### <span id="page-2-2"></span>1.1.1. 領取電子公文(電腦版)**Collect the electronic official document (Computer**

**version)**

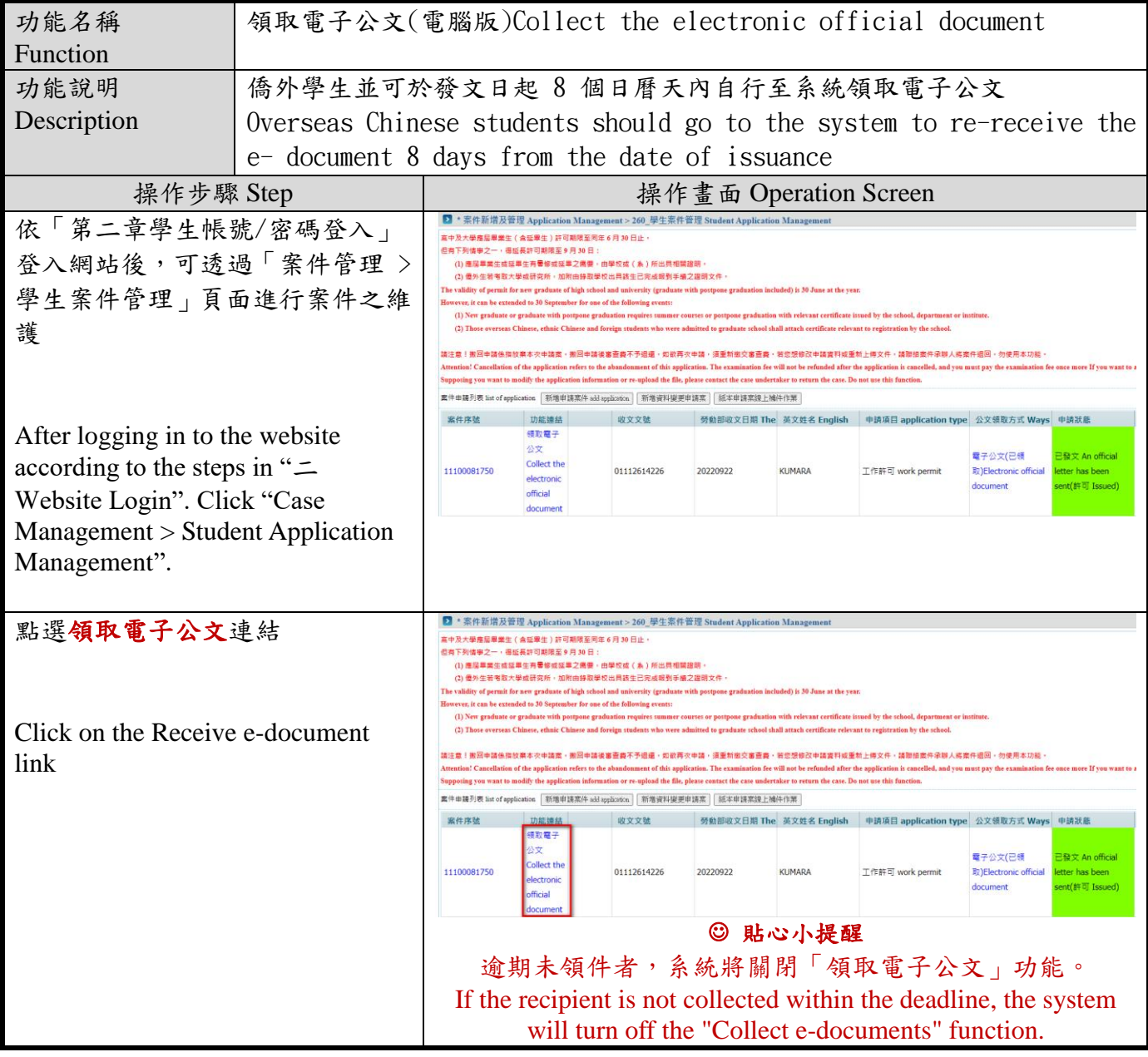

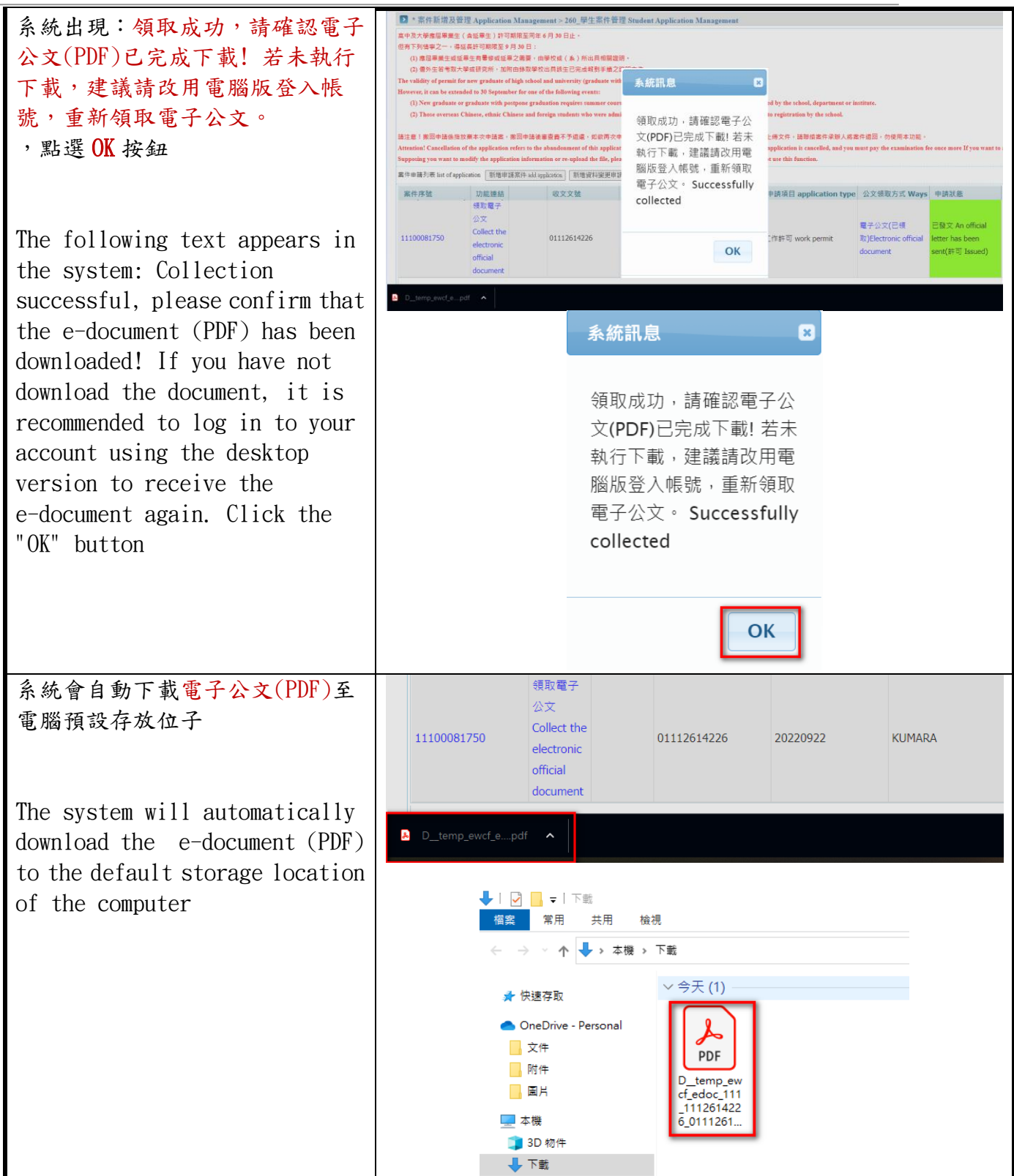

### <span id="page-4-0"></span>1.1.2. 重新領取電子公文(電腦版)**Collect the electronic official document again**

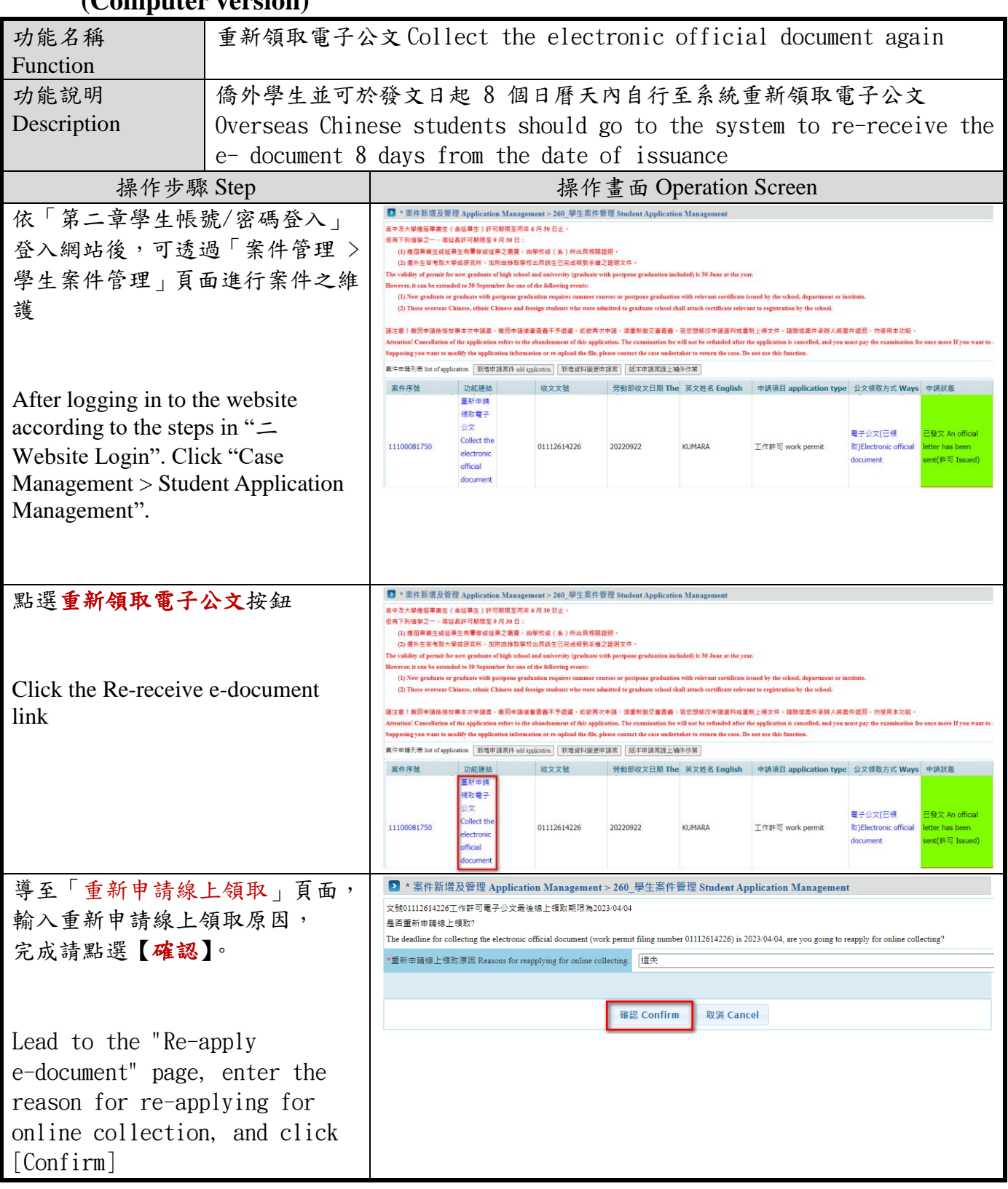

#### **(Computer version)**

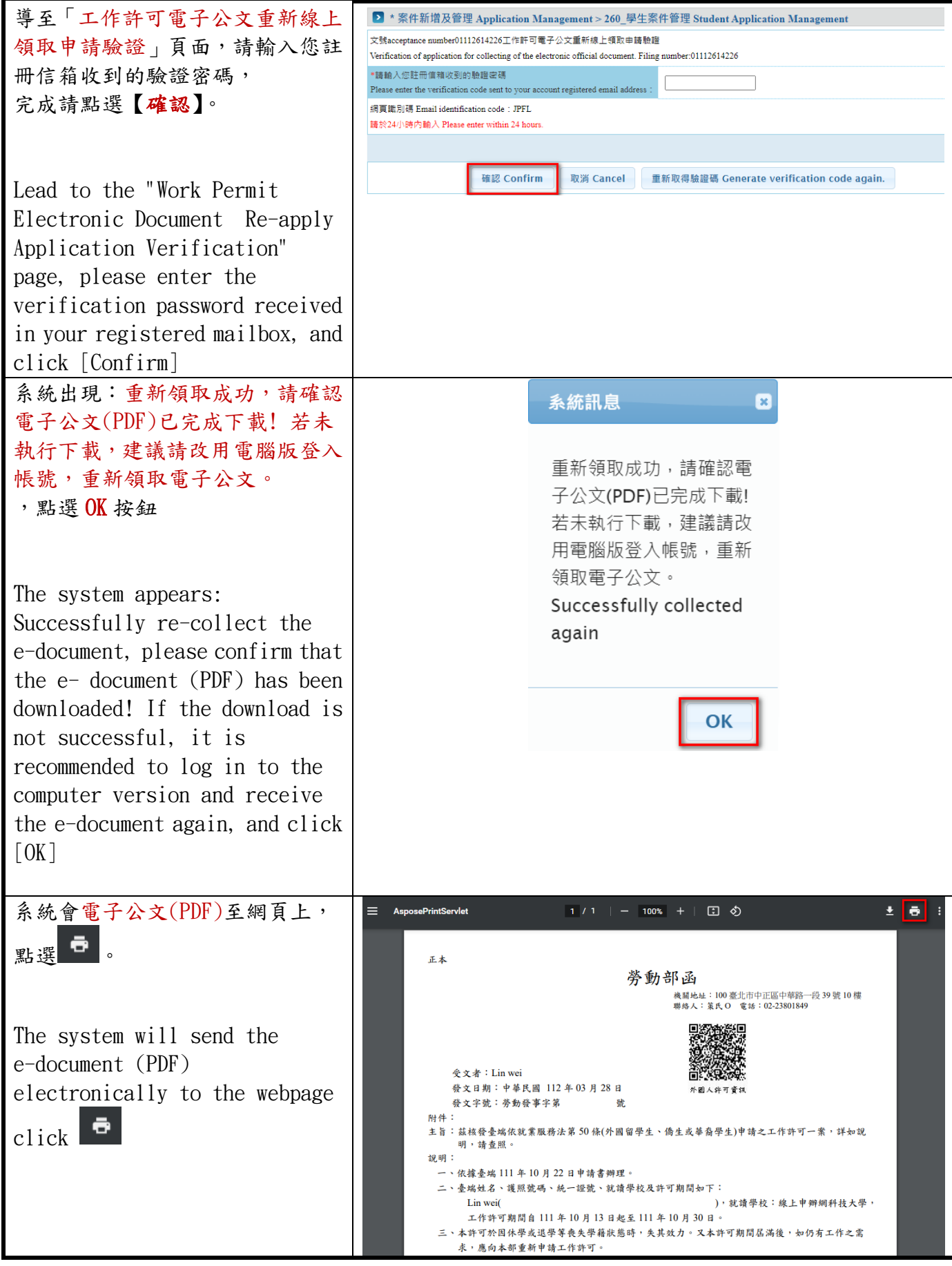

版權所有@勞動部勞動力發展署, All Rights Reserved Workforce Development Agency, Ministry of Labor, All Rights Reserved

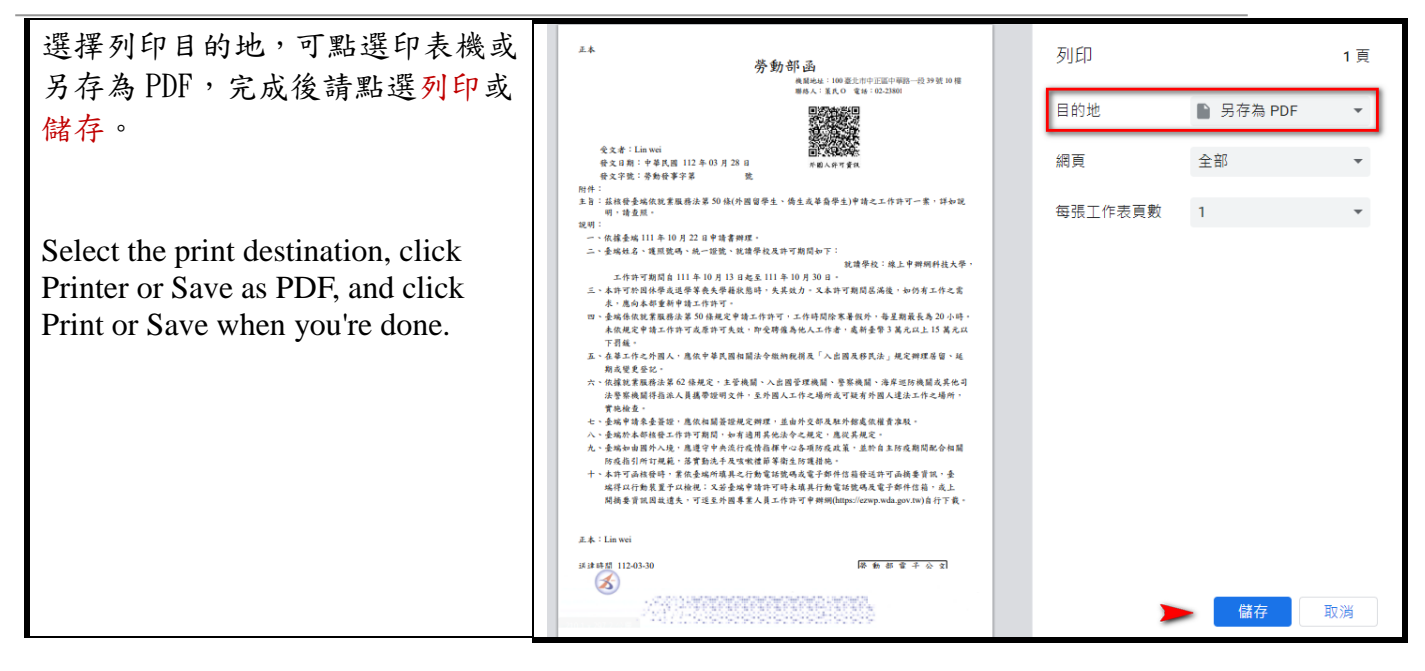

#### <span id="page-7-0"></span>1.1.3. 領取電子公文**(**行動版**)Collect the electronic official document (mobile**

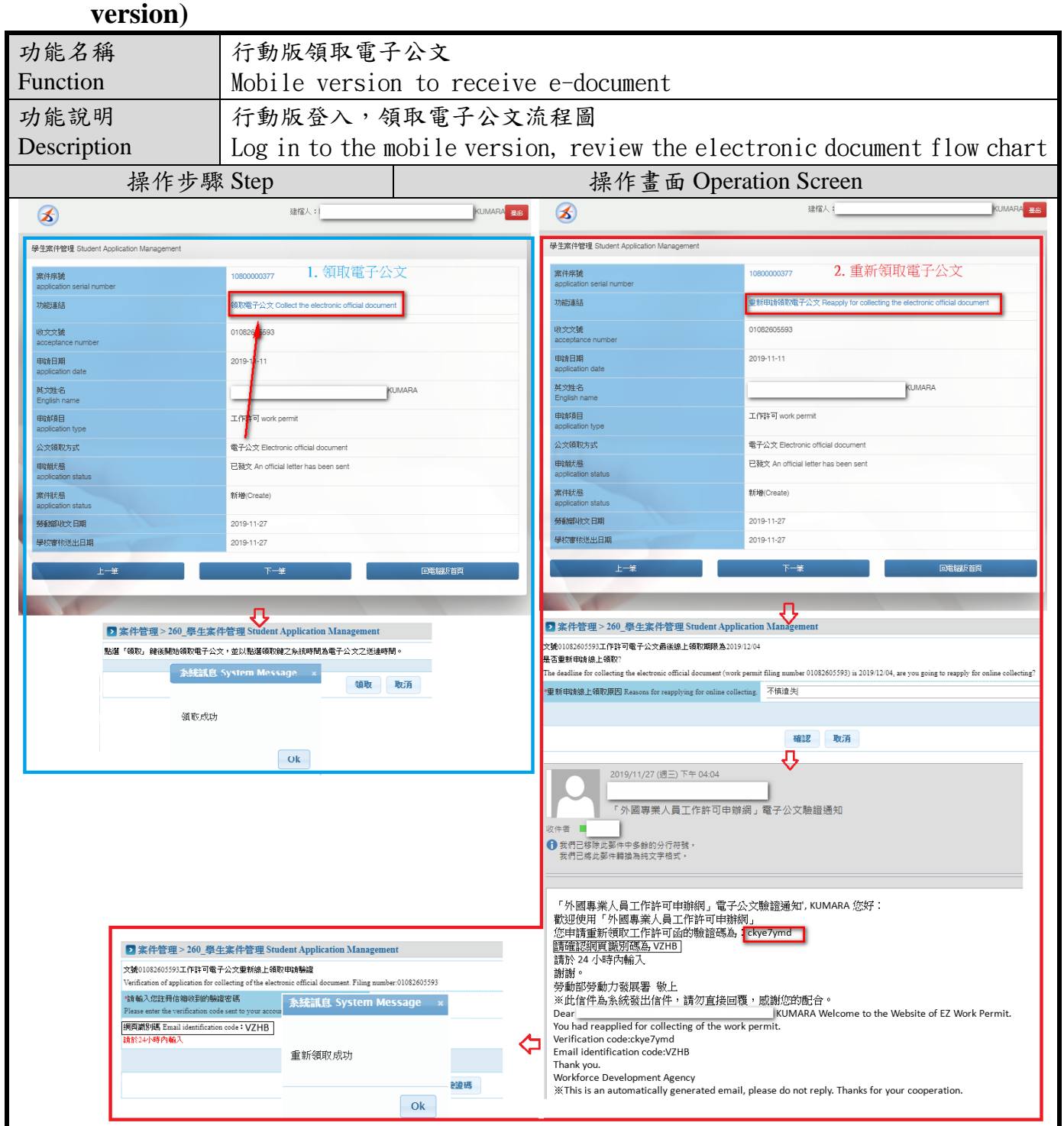

#### <span id="page-8-0"></span>**1.2.** 親自領取 **Pick up in person**

### <span id="page-8-1"></span>1.2.1. 變更取件人 **Change Pick-up Person**

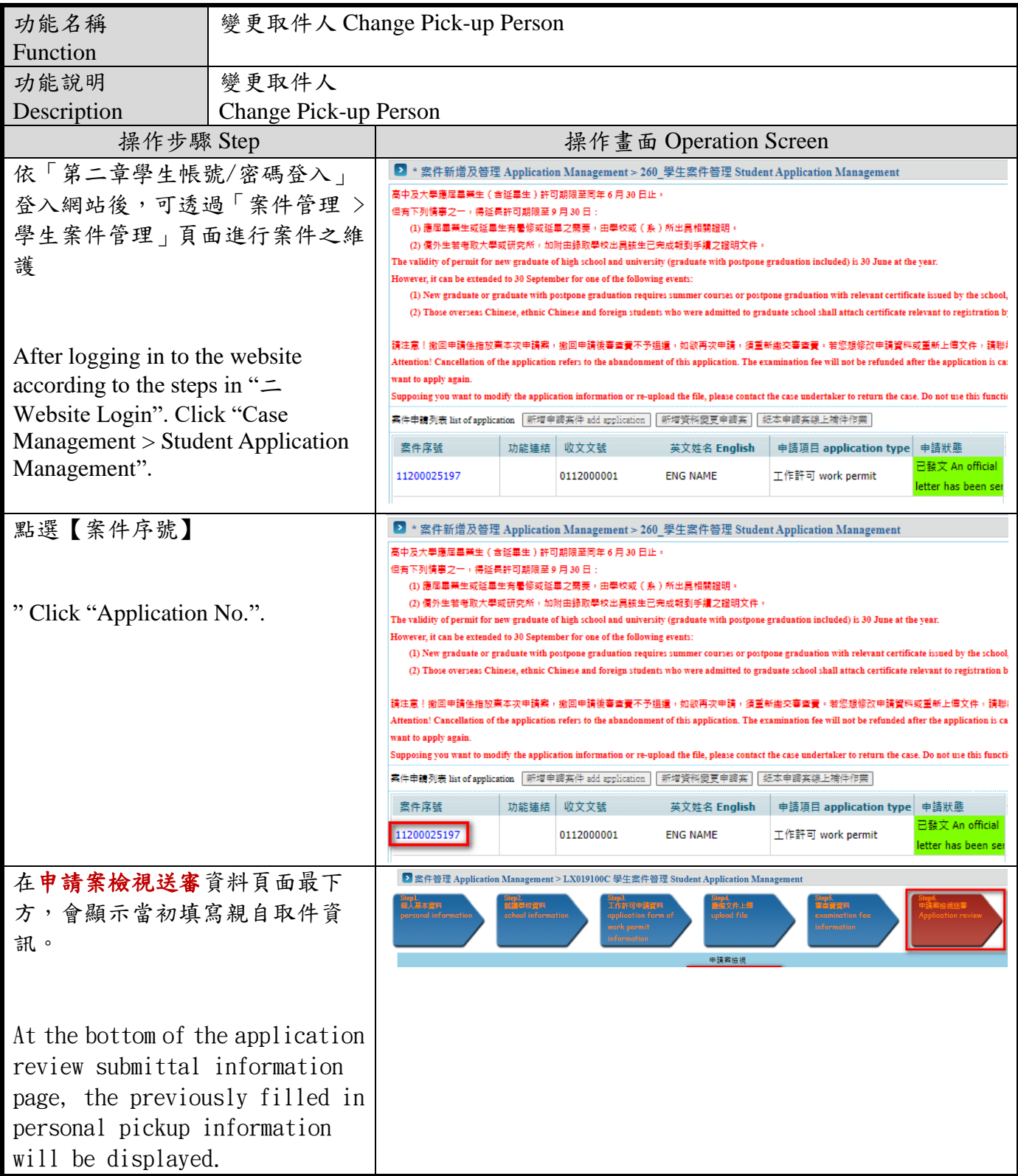

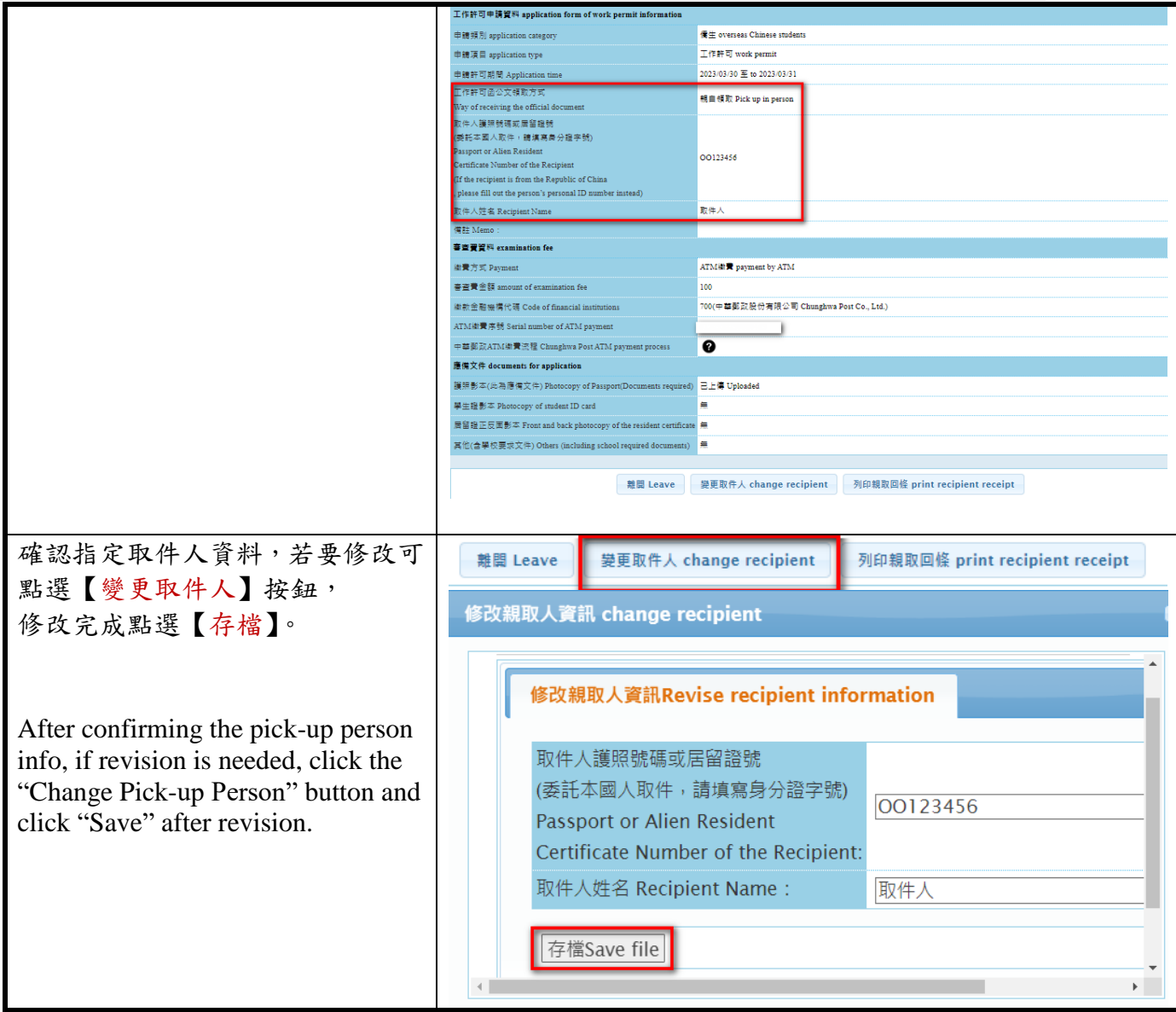

## <span id="page-10-0"></span>1.2.2. 列印親自取件回條 Print out pick-up receipt

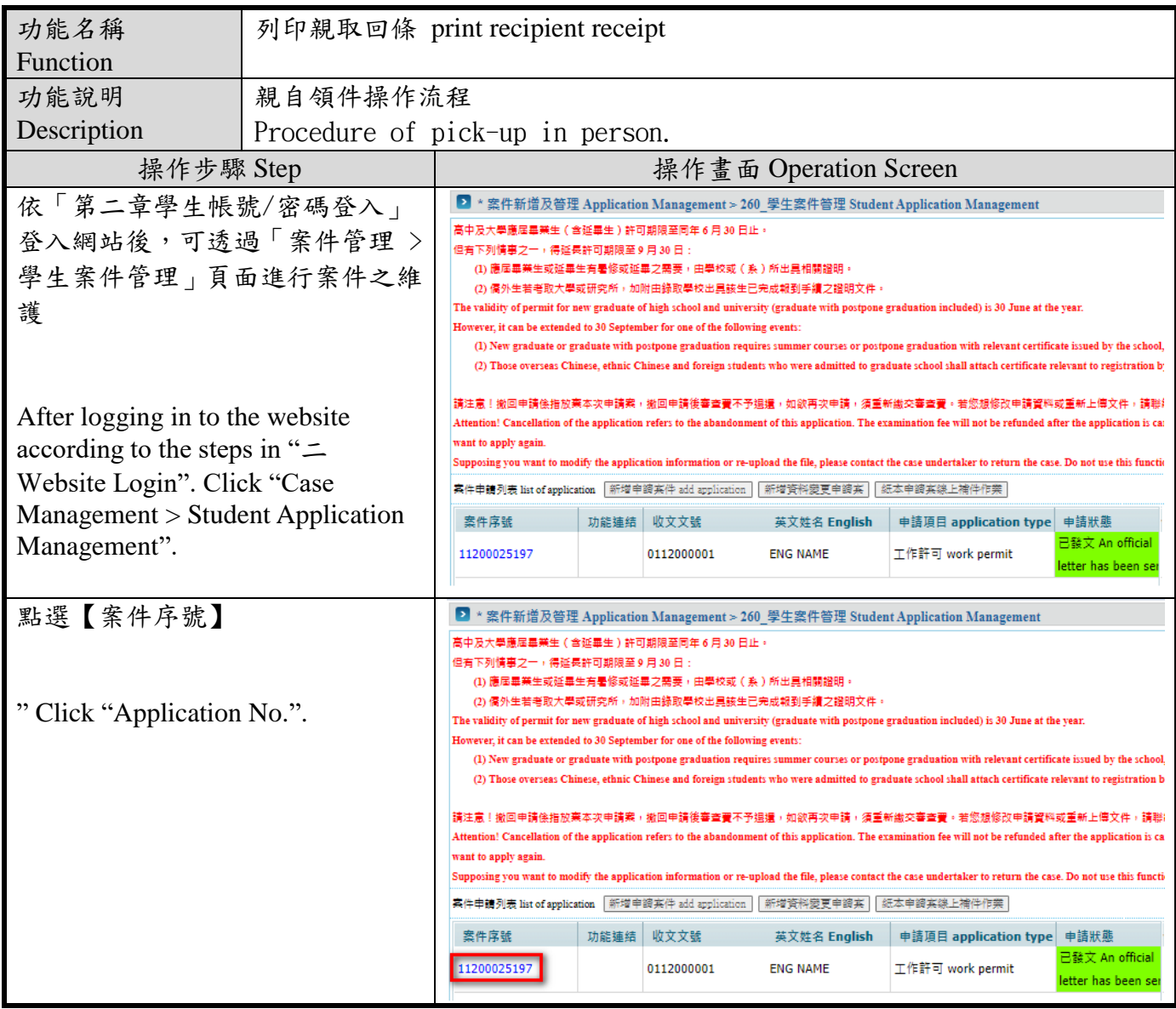

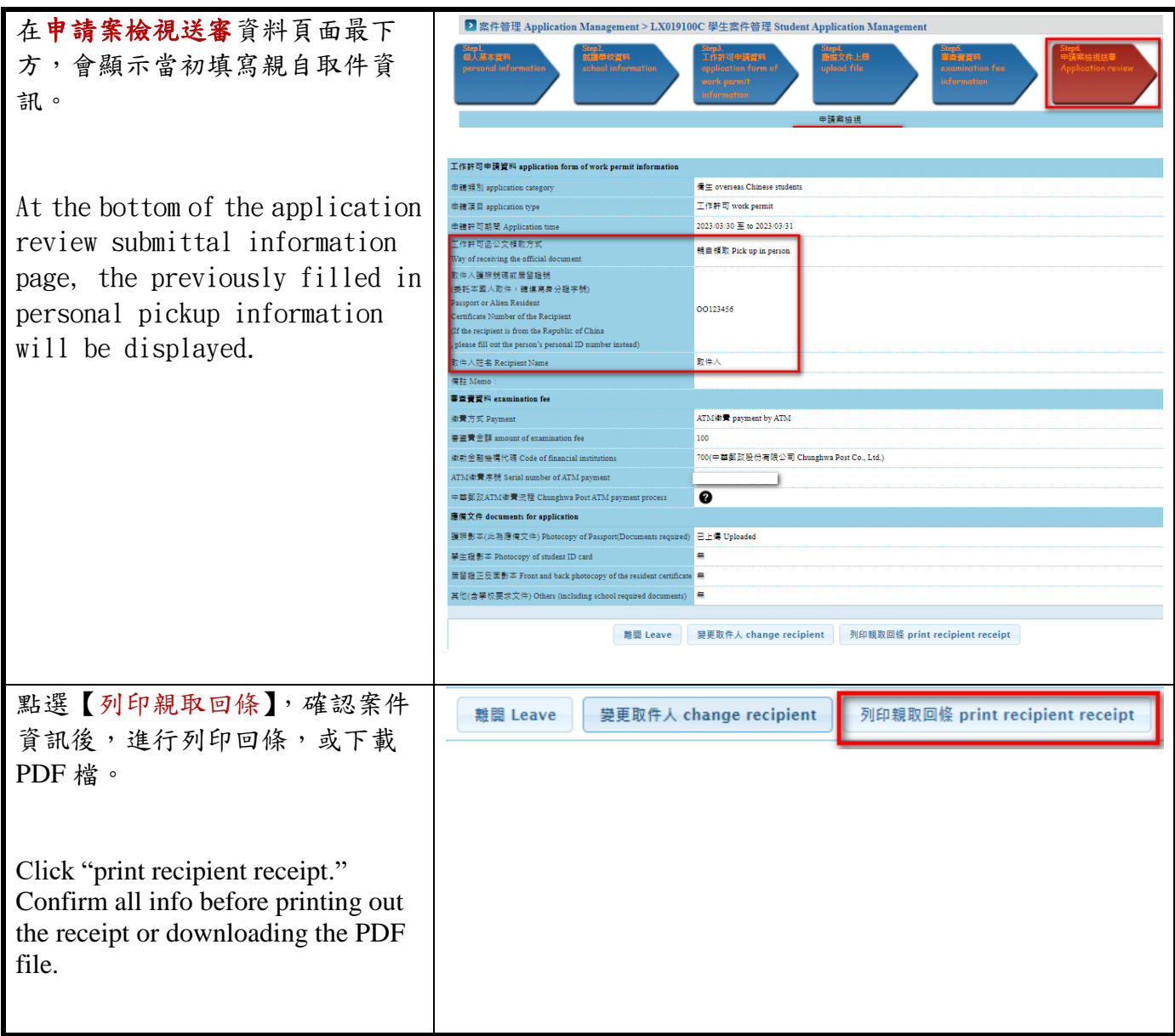

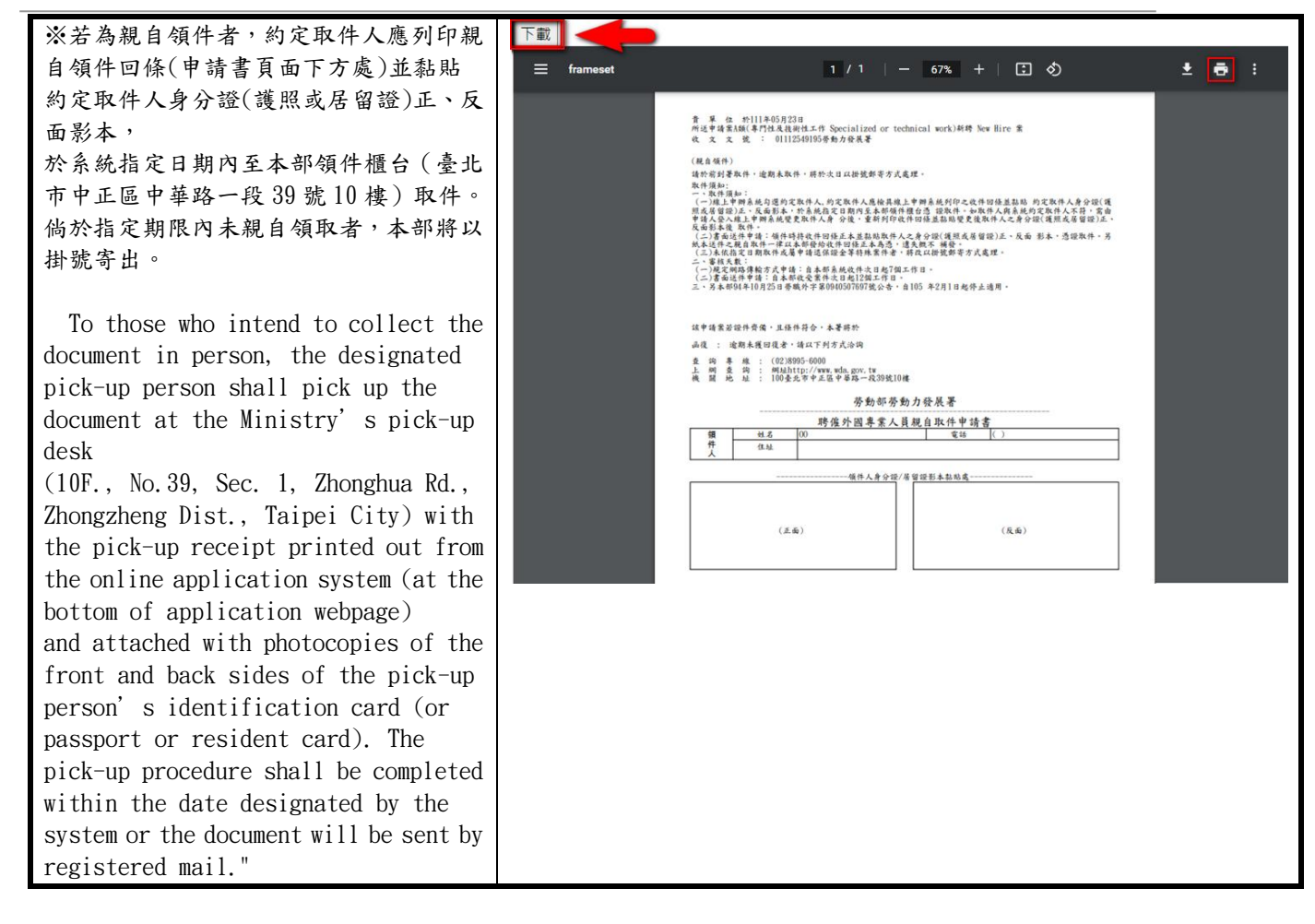